Cloudera Flow Management 1.1.0

# **Download Locations**

**Date published: 2020-05-07 Date modified: 2020-05-29**

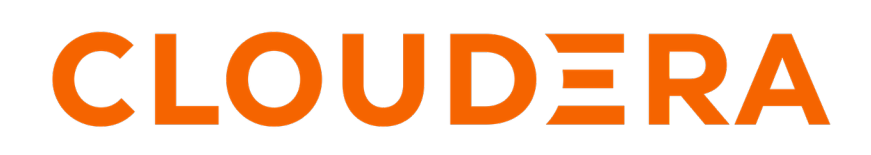

**<https://docs.cloudera.com/>**

# **Legal Notice**

© Cloudera Inc. 2024. All rights reserved.

The documentation is and contains Cloudera proprietary information protected by copyright and other intellectual property rights. No license under copyright or any other intellectual property right is granted herein.

Unless otherwise noted, scripts and sample code are licensed under the Apache License, Version 2.0.

Copyright information for Cloudera software may be found within the documentation accompanying each component in a particular release.

Cloudera software includes software from various open source or other third party projects, and may be released under the Apache Software License 2.0 ("ASLv2"), the Affero General Public License version 3 (AGPLv3), or other license terms. Other software included may be released under the terms of alternative open source licenses. Please review the license and notice files accompanying the software for additional licensing information.

Please visit the Cloudera software product page for more information on Cloudera software. For more information on Cloudera support services, please visit either the Support or Sales page. Feel free to contact us directly to discuss your specific needs.

Cloudera reserves the right to change any products at any time, and without notice. Cloudera assumes no responsibility nor liability arising from the use of products, except as expressly agreed to in writing by Cloudera.

Cloudera, Cloudera Altus, HUE, Impala, Cloudera Impala, and other Cloudera marks are registered or unregistered trademarks in the United States and other countries. All other trademarks are the property of their respective owners.

Disclaimer: EXCEPT AS EXPRESSLY PROVIDED IN A WRITTEN AGREEMENT WITH CLOUDERA, CLOUDERA DOES NOT MAKE NOR GIVE ANY REPRESENTATION, WARRANTY, NOR COVENANT OF ANY KIND, WHETHER EXPRESS OR IMPLIED, IN CONNECTION WITH CLOUDERA TECHNOLOGY OR RELATED SUPPORT PROVIDED IN CONNECTION THEREWITH. CLOUDERA DOES NOT WARRANT THAT CLOUDERA PRODUCTS NOR SOFTWARE WILL OPERATE UNINTERRUPTED NOR THAT IT WILL BE FREE FROM DEFECTS NOR ERRORS, THAT IT WILL PROTECT YOUR DATA FROM LOSS, CORRUPTION NOR UNAVAILABILITY, NOR THAT IT WILL MEET ALL OF CUSTOMER'S BUSINESS REQUIREMENTS. WITHOUT LIMITING THE FOREGOING, AND TO THE MAXIMUM EXTENT PERMITTED BY APPLICABLE LAW, CLOUDERA EXPRESSLY DISCLAIMS ANY AND ALL IMPLIED WARRANTIES, INCLUDING, BUT NOT LIMITED TO IMPLIED WARRANTIES OF MERCHANTABILITY, QUALITY, NON-INFRINGEMENT, TITLE, AND FITNESS FOR A PARTICULAR PURPOSE AND ANY REPRESENTATION, WARRANTY, OR COVENANT BASED ON COURSE OF DEALING OR USAGE IN TRADE.

# **Contents**

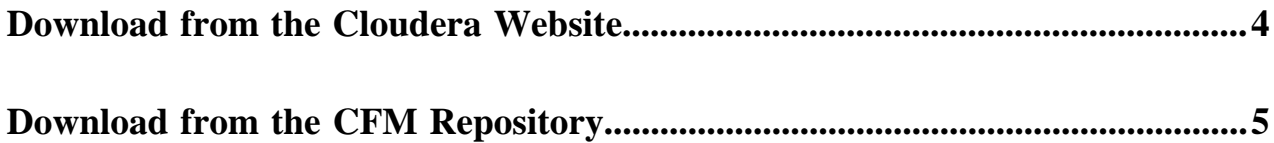

# <span id="page-3-0"></span>**Download from the Cloudera Website**

This section describes how to download CFM software artifacts through the Cloudera Downloads portal. To download CFM software artifacts, both trial and regular versions, authentication is now required. In order to access your software, you must obtain your login credentials for the Cloudera Downloads portal, select the type of installation experience you want, and specify an operating system.

# **About this task**

Access to the CFM software artifacts for production purposes requires authentication. Prior to starting installation, you must download the CFM software artifacts from the Cloudera Downloads portal.

You must first have an active subscription agreement that provides you access to download and use CFM. You can get the credentials in the following ways:

- Contact your Cloudera sales representative.
- View the Welcome email for your Flow Management account.
- File a non-technical case within the [Cloudera support portal](http://my.cloudera.com/) for our Support team to assist you.

The entitlement to CFM is connected to your MyCloudera account which you can use to access the CFM downloads page.

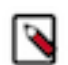

# **Note:**

If you are interested in trying CFM, contact [Cloudera](https://www.cloudera.com/contact-sales.html) to get started.

# **Before you begin**

Make sure that you are logged into your MyCloudera account at [cloudera.com](http://cloudera.com/) or [my.cloudera.com.](http://my.cloudera.com/)

### **Procedure**

**1.** Go to the [Cloudera Flow Management Downloads Page](https://www.cloudera.com/downloads/cdf/cfm.html).

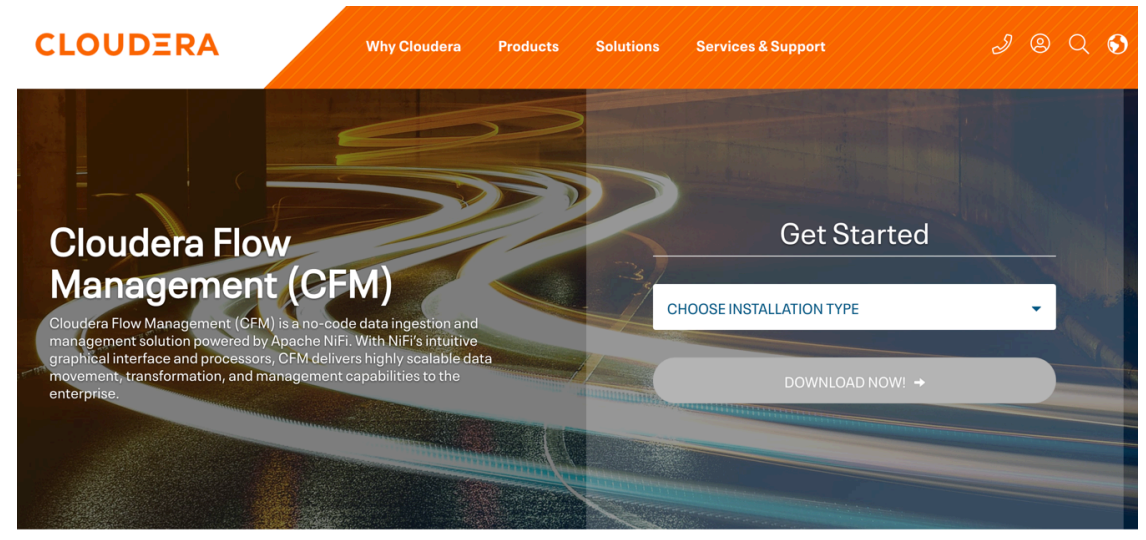

#### **Documentation**

**EDITE: Cloudera Flow Management (Release Notes)** 

**2.** Select the install binary from the Choose Installation Type drop-down menu.

You can choose any of the following options based on your requirement:

- Parcel
- CSD
- NiFi Only
- NiFi Toolkit
- NiFi Registry
- **3.** Select your operating system.
- **4.** Click DOWNLOAD NOW! #.

The download buttons appear on the page.

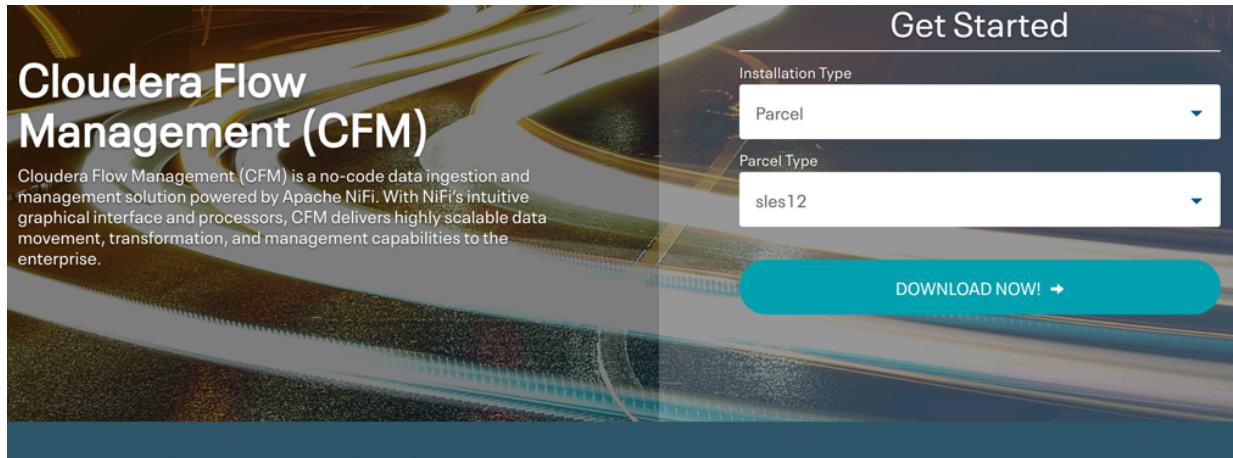

# Thank you for downloading Cloudera Flow Management

Cloudera Flow Management - Parcel sles12

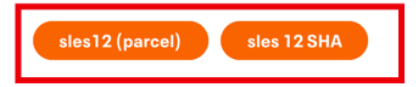

# **Documentation**

**E** Cloudera Flow Management (Release Notes)

**5.** Click the download buttons to start the download.

# **Results**

You have obtained the files to install CFM.

#### **What to do next** Install CFM.

# <span id="page-4-0"></span>**Download from the CFM Repository**

Use the following tables to identify the Cloudera Flow Management (CFM) repository location for your operating system and operational objectives.

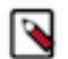

**Note:** You must have the credentials to download the files. You can get the credentials in the following ways:

- Contact your Cloudera sales representative.
- View the Welcome email for your Flow Management account.
- File a non-technical case within the [Cloudera support portal](http://my.cloudera.com/) for our Support team to assist you.

### **Table 1: CentOS 7**

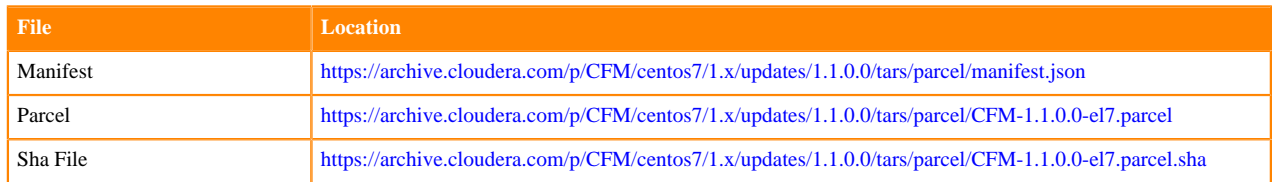

# **Table 2: SLES 12**

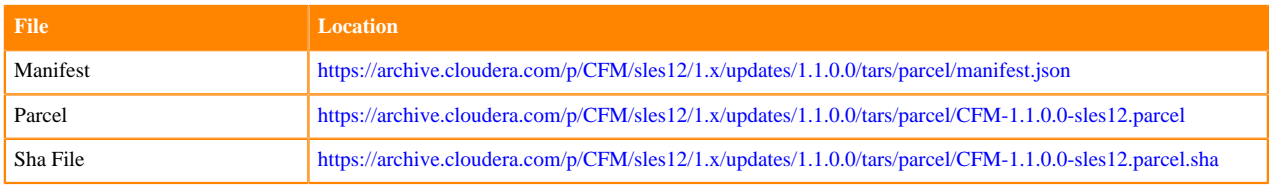

### **Table 3: Ubuntu 16**

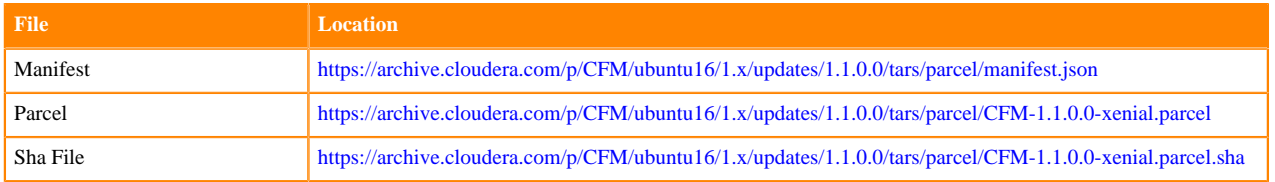

### **Table 4: Ubuntu 18**

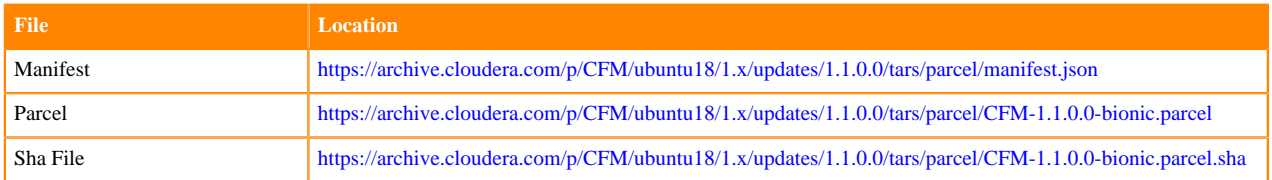

# **Table 5: CSD Files**

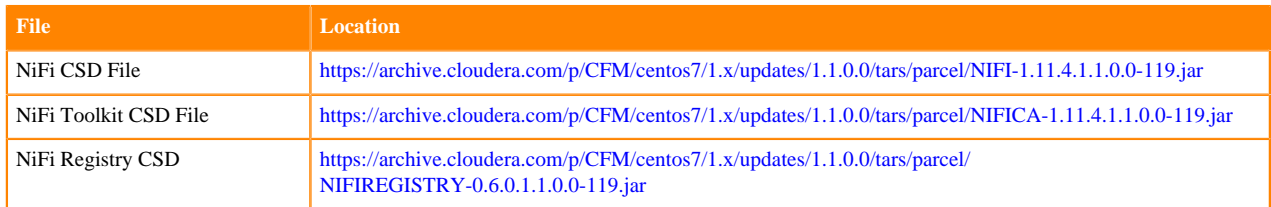

#### **Table 6: Standalone components**

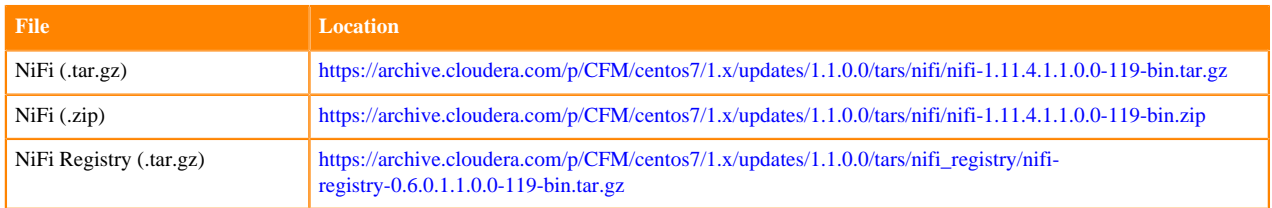

**6**

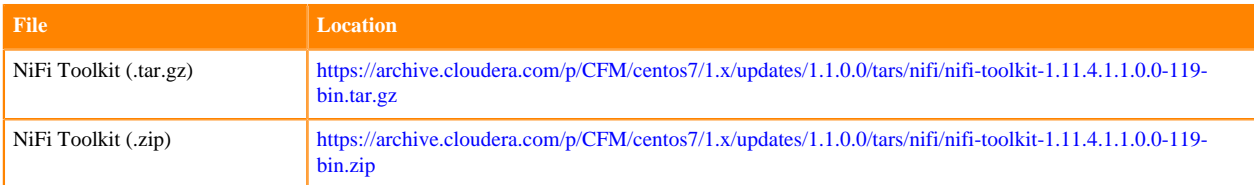